# Franck Bedrossian *Twist*2016

Twist Philar Paris 2019

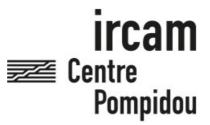

The setup and the execution of the electroacoustic part of this work requires a Computer Music Designer (Max expert).

# **Table of Contents**

| Table of Contents           | 2 |
|-----------------------------|---|
| Work related information    | 3 |
| Performance details         | 3 |
| Detailed staff              | 3 |
| Realisation                 | 3 |
| Useful links on Brahms      | 3 |
| Version related information | 4 |
| Documentalist               | 4 |
| Realisation                 | 4 |
| No other version available  | 4 |
| Electronic equipment list   | 5 |
| Computer Music Equipment    | 5 |
| Audio Equipment             | 5 |
| Files                       | 6 |
| Instructions                | 7 |
| Intro                       | 7 |
| Installation                | 7 |
| Setup + Performance         | 7 |
|                             |   |

# Work related information

#### **Performance details**

• Oct. 16, 2016, Allemagne, Donaueschingen, Donaueschinger Musiktage

Publisher: Verlag Neue Musik

#### **Detailed staff**

• 3 flutes, 3 clarinets, 3 bassoons, 4 saxophones, 4 horns, 3 trumpets, 3 trombones, tuba, timpani, 3 percussionists, piano [préparé], electronic/MIDI keyboard/synthesizer, accordion, electric guitar, strings

#### Realisation

• Robin Meier

#### **Useful links on Brahms**

- Twist for orchestra and electronics (2016), 11mn
- Franck Bedrossian

# Version related information

Performance date: June 7, 2019 Documentation date: Sept. 6, 2019

Version state: valid, validation date: June 3, 2020, update: May 6, 2021, 3:09 p.m.

#### **Documentalist**

Robin Meier (Robin.Meier@ircam.fr)

You noticed a mistake in this documentation or you were really happy to use it? Send us feedback!

#### Realisation

- Franck Bedrossian (Composer)
- Robin Meier (Computer Music Designer)
- Clément Cerles (Sound engineer)

Version length: 11 mn Default work length: 11 mn

#### No other version available

## Electronic equipment list

## **Computer Music Equipment**

- 1 Live *Music Software* (Ableton) v.9.1
- 1 Max 7 *Max* (Cycling74)
- 1 Altiverb *Audio Plugin* (AudioEase) v.7
- 1 BCF 2000 MIDI Mixer (Behringer)
- 1 Footswitch / Sustain Pedal Footswitch / Sustain Pedal to triggger the cues (for the conductor or the keyboard player)

#### **Audio Equipment**

• 1 ear-monitor - *Headphones* click track for the conductor

# **Files**

| File                            | Туре          | Author(s)   | Comment |
|---------------------------------|---------------|-------------|---------|
| ableton session + max patch     | All-in-one    | robin meier |         |
| click track files for conductor | Audio file(s) | robin meier |         |
| documentation twist bedrossia   | Document      | robin meier |         |
| SCORE with pedal cues           | Score         | robin meier |         |
| sound files                     | Audio file(s) | robin meier |         |

## **Instructions**

# Intro

This was run on live 9.1 and max 7 (64bit)

although untested I see no reason why it shoudn't run on live 10 with max 8.

the conductor needs headphones for the clicktrack

pedal triggers are usually done by the fender rhodes + conductor. this has to be negotiated with the musicians...

# Installation

copy twist-bedrossian-2016

install altiverb 7

add twist-bedrossian-2016 to max searchpath

# **Setup + Performance**

Max Patch, Ableton Live Session and soundfiles are at 48kHz

open twist-101-PHILARParis-MAIN with outputs on the console muted

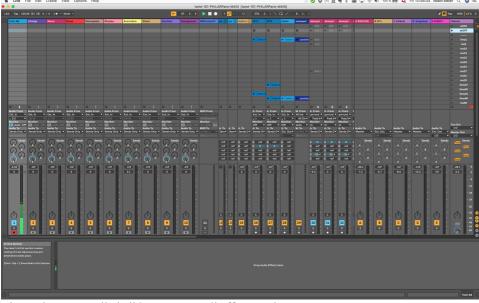

trigger the scene called allOFF tu mute all effects and outputs

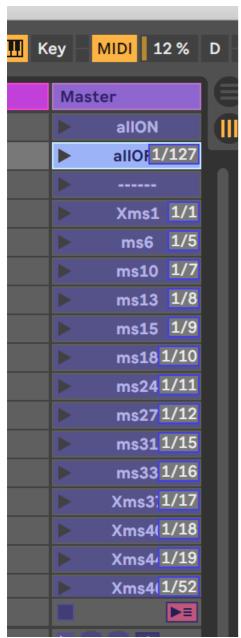

in live preferences activate midi input for max1 and max 2 and output 1 and 2 also

activate remote midi for input max 1 and 2

activate audio units

make sure live uses max7 64b

switch all bcf faders to channel 16

fader 16/1 is for realtime (aux)

16/2 soundfiles (aux)

16/8 master

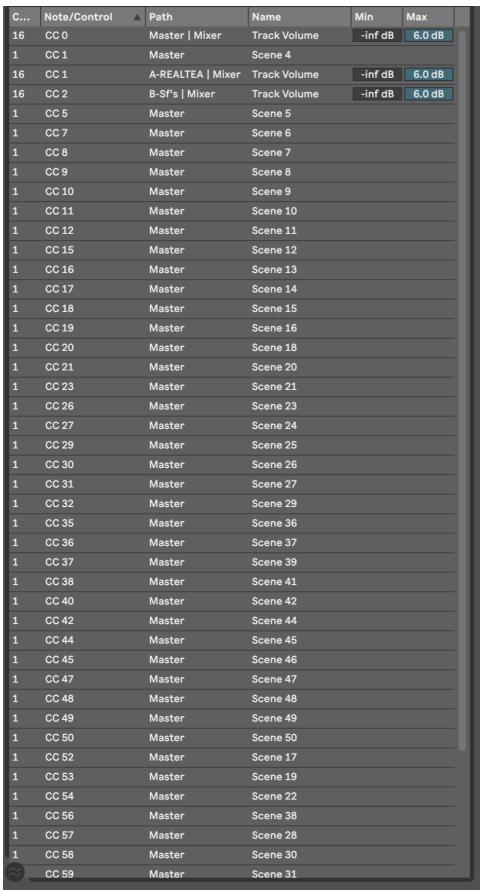

open twist-remote.maxpat in MAX 7

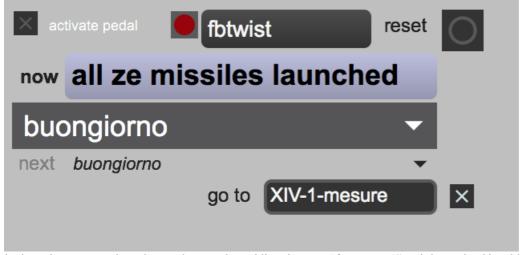

in the twist-remote subpatcher, make sure that midiout is set to "from Max 1" so it is received by ableton.

each event sends out a specific midi note number that is (midi-)mapped in live to a the corresponding scene

use escape key to reset everything

use arrow keys to prepare next event

use spacebar to trigger next event

activate pedal when performing

attention: pedal must arrive on different channel from "from max" otherwise it triggers ableton scenes

first event has 4 beat count-off in the clicktrack, before playing the first soundfile

# © IRCAM (cc) BY-NC-ND

This documentation is licensed under a Creative Commons Attribution-NonCommercial-NoDerivatives 4.0 International License. Version documentation creation date: Sept. 6, 2019, 3:01 p.m., update date: May 6, 2021, 3:09 p.m.